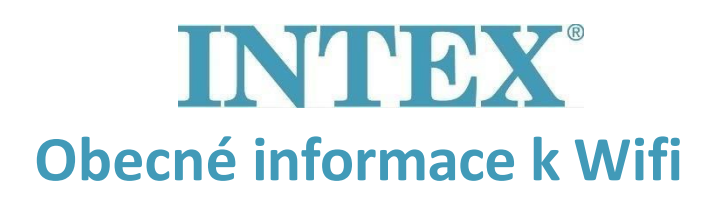

Při používání Wifi zařízení se může občas stát, že se toto zařízení nedokáže propojit s aplikací v mobilu. Níže naleznete obecné informace k používání Wifi a aplikace Intex.

## **2,4 GHz a 5 GHz**

Většina routerů podporuje dvě pásma (dual band). To znamená, že lze komunikovat v pásmech 2,4 GHz i 5GHz. Rozdíl mezi 2,4 GHz a 5 GHz jsou následující:

- 2,4 GHz: Pro stabilní připojení (má větší dosah). Většina elektrických přístrojů používá pásmo 2,4 GHz. Například: bezdrátová sluchátka, lednice, vysavač, **vířivka Intex** apod.
- 5 GHz: Pro zařízení, které potřebují rychlý internet (a jsou v blízkosti routeru). Typicky: mobilní telefon, iPad, laptop, PC, PlayStation atd.

## **Použití zesilovačů a přístupových bodů**

Zesilovač (booster) pouze zesiluje signál na místě, kde je zesilovač umístěn. Když umístíte zesilovač na místo, kde je signál slabý, bude zesilovač předávat dál slabý signál. Obvykle je potřeba několik zesilovačů, které můžete umístit na místo, kde je slabý signál nebo mezi toto místo a router. Použití zesilovačů může ale v některých případech i zabránit připojení vířivky k aplikaci. Upřednostňuje se proto použití kabelového přístupového bodu. Ten se kabelem připojí k routeru a odesílá dál signál Wi-Fi do konkrétní oblasti. Tím je docílena lepší distribuce signálu.

#### **Silný signál**

Novější modely mobilních telefonů většinou podporují jak pásmo 2,4 GHz, tak i 5 GHz. V případě, že je signál 5 GHz silnější, pak se mobil automaticky připojí k 5 GHz. Vířivka PureSpa i aplikace Intex se však mohou připojit pouze k pásmu 2,4 GHz. Proto, jakmile se Váš mobil připojí k pásmu 5 GHz, nebude schopný se připojit k vířivce.

Váš telefon musí být připojený k Wifi předtím, než se pokusíte připojit vířivku k aplikaci. Ujistěte se, že máte vypnutá mobilní data, aby se přes ně Váš mobil automaticky nepřipojil k internetu, když by byl Wifi signál příliš slabý.

Může také nastat situace, kdy se mobil dokáže připojit k internetu, ale signál ukazuje pouze 1-2 čárky. Takovýto signál je příliš slabý a aplikace se tudíž nedokáže připojit.

Pro více informací ohledně Vašeho **Wifi nastavení** a jak ho změnit, kontaktujte prosím Vašeho poskytovatele internetových služeb.

# **TNTHEX® Základní body k používání aplikace Intex**

Při připojování Vaší vířivky Intex PureSpa k aplikaci Intex, je dobré dbát na několik bodů. Pokud se Vám nedaří připojit vířivku k aplikaci, zde je několik pravidel a tipů, které Vám mohou pomoci.

## **Připojování vířivky k aplikaci**

Ujistěte se, že připojujete aplikaci a vířivku na pásmu 2,4 GHz. Vířivka se nedokáže připojit na pásmo 5 GHz. Router a vířivka by neměli být moc daleko od sebe. Zkontrolujte si, zda zadáváte správné heslo od Wifi. Pokud používáte skrytou síť, zapněte její viditelnost. Vířivka není schopná se připojit ke skrytým sítím.

#### **Restartování routeru**

Je možné, že problém způsobuje Váš router, i přestože ostatní připojená zařízení fungují normálně. Restart by mohl problém vyřešit. Ve většině případech stačí vytažení kabelu a opětovné zastrčení do zásuvky. Pro detailnější postup, jak restartovat router, si prosím prostudujte jeho manuál.

#### **Pokročilé nastavení routeru**

Vířivka se dokáže připojit pouze na 2,4 GHz Wifi. Většina routerů podporují dvě pásma (dual band) a většina mobilních telefonů se automaticky připojí na 5 GHz. Ne v každém mobilu však lze zvolit, na jakou frekvenci se připojit. Abyste zajistili, že se vířivka bude moct připojit, tak existují dvě možnosti:

# **Vypnout pásmo 5 GHz**

V pokročilém nastavení routeru lze zvolit, aby byla vysílána a přijímána pouze frekvence 2,4 GHz. Mobilní telefon se pak připojí automaticky na správné pásmo 2,4 GHz. Pokud nevíte, jak router nastavit, kontaktujte prosím Vašeho poskytovatele internetových služeb. Jakmile je aplikace úspěšně připojená k vířivce, tak lze opět povolit vysílání 5 GHz pásma.

# **Přejmenování jednotlivých Wifi frekvencí**

Můžete v nastavení routeru pojmenovat jednotlivá pásma odlišně. Tím, že 5 GHz a 2,4 GHz budou mít jiné názvy, tak lze v mobilu manuálně vybrat, na kterou frekvenci chcete připojit. Pak stačí vybrat pásmo 2,4 GHz.

Pro více informací ohledně Vašeho **Wifi nastavení** a jak ho změnit, kontaktujte prosím Vašeho poskytovatele internetových služeb.